Reconfiguración de paquetes:<br>
La interfaz de configuración:<br>
dpkg-reconfigure nombre\_del\_paquete<br>
dpkg-reconfigure debconf La interfaz de configuración:<br>El servidor de X: dpkg-reconfigure xserver-xfree86 El teclado: dpkg-reconfigure console-common Lenguajes (castellanizar:user-euro-es): dpkg-reconfigure locales

Reempaquetado de un paquete que esté instalado: dpkg-repack paquete

Descomprimir los fuentes de un paquete Debian (incluye parcheado) dpkg-source -x paquete.dsc (si tenemos los ficheros) apt-get source paquete (además baja los ficheros)

Para poner un paquete en hold: echo paquete hold|dpkg --set-selections

Paquetes útiles en la creación de paquetes Debian: dpkg-dev devscripts dh-make fakeroot

#### Debianización de paquetes:

Una vez instalado dh-make y las otras herramientas que puedan ser necesarias, ejecutar dh\_make para proceder a la debianización y luego ajustar los ficheros necesarios para este paquete.

Compilación de un paquete Debian:

Desde el directorio del paquete ejecutar una de estas ordenes: fakeroot dpkg-buildpackage debuild -us -uc

### Compilación de los fuentes del kernel:

Instalar el paquete kernel-source adecuado Descomprimir los fuentes en /usr/src Dentro del directorio creado al descomprimirlos ejecutar: make menuconfig make-kpkg clean make-kpkg --version=identificador.revision kernel\_image Más información: /usr/share/doc/kernel-source-\*/debian.README.gz

Compilación de los módulos de alsa:

Instalar el paquete alsa-source Descomprimir los fuentes en /usr/src Dentro del directorio de los fuentes del kernel, y después de haber hecho los pasos de compilación del kernel ejecutar: make-kpkg modules\_image Más información: /usr/share/doc/alsa-source/README.Debian.gz

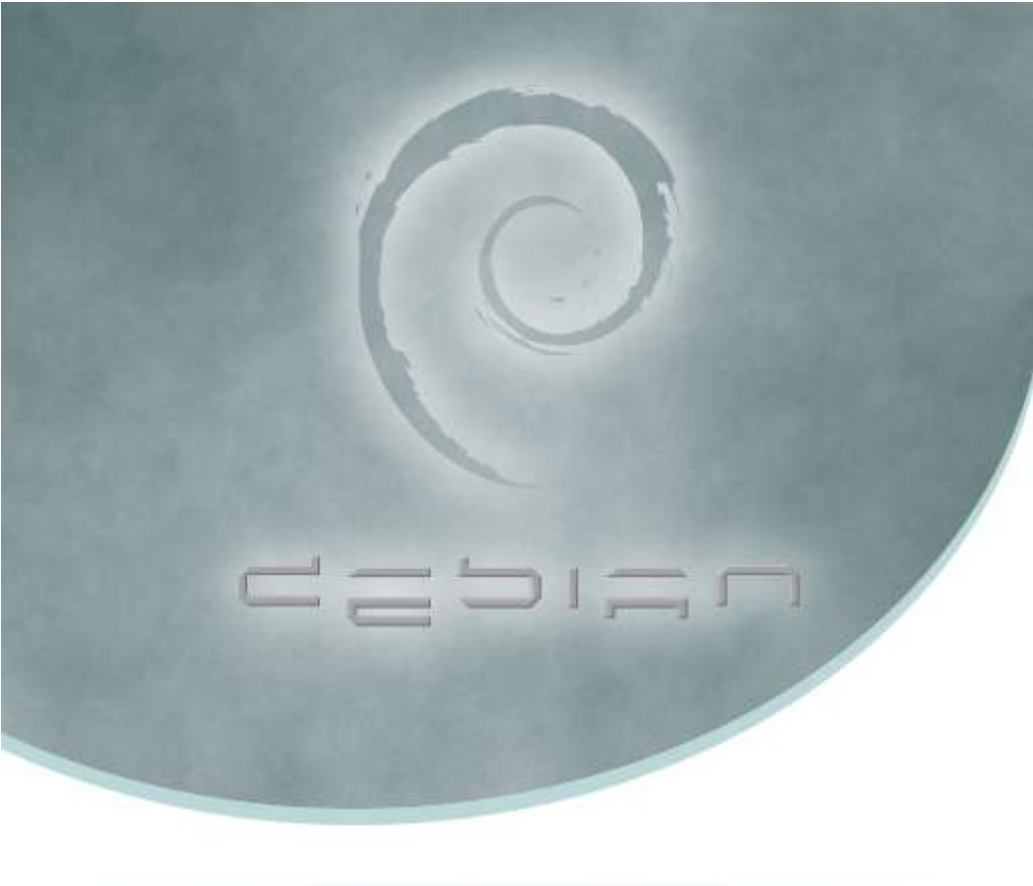

DEBIAN GNU/LINUX

#### **Estructura básica del primer CD**

/tools

Varias utilidades de DOS para la instalación y el arranque de Linux /install

Contiene los kernels (2.4/2.6) y las imágenes utilizadas para la instalación, así como imágenes de disquete y la utilidad SBM para sistemas que no arranquen de CD /doc

Diversa documentación (FAQ, manuales, constitución, contrato social, ...) /dists /Readme\* Introducción al CD (documentación)

Listas de paquetes...

/pool Paquetes

### **CDs/DVDs incluidos**

Nº 1 CD de arranque, este CD permite instalar al menos la base de Debian.

Nº 2 En algunas arquitecturas puede contener un sistema de arranque alternativo. Resto Contienen paquetes, al igual que los dos primeros, pero no son arrancables. Otros Existen otros medios de instalación: sticks USB, red, CDs tarjeta, ...

## **¡Qué viene Etch!**

Muchas de estas cosas cambiarán con Etch, instalador gráfico, estructura de cds, ... web de Etch: http://www.debian.org/releases/etch/ web del debian installer: http://www.debian.org/devel/debian-installer/

# **Recetillas**

Repositorios no oficiales para Debian:

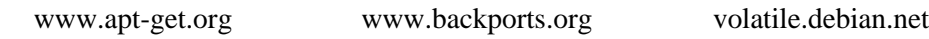

Actualización de la base de paquetes disponibles (urls en /etc/apt/sources.list): apt-get update apt-cdrom add

Actualización de los paquetes instalados: apt-get upgrade apt-get dist-upgrade (cuando hay cambios fuertes)

Búsqueda de un paquete usando la cache de paquetes disponibles: apt-cache search palabras clave

Obtener información (descripción, tamaño...) de un paquete disponible: apt-cache show paquete

Limpieza de la cache de apt: apt-get clean

Comprobación de posibles problemas en el estado de los paquetes: apt-get check

Para solucionar problemas de dependencias con paquetes no instalados,es decir, bajarse e instalar todos los paquetes necesarios para cumplir las dependencias de los paquetes ya instalados o a medio instalar: apt-get install -f

Instalar un paquete:

dpkg -i paquete.deb

apt-get install paquete (incluyendo dependencias)

Instalación de grupos de paquetes: tasksel dselect (complejo) aptitude ("oficial" en Sarge) synaptic gnome-apt

Ver paquetes instalados o a medio instalar: dpkg -l [filtro]

Configurar los paquetes que estén sin configurar: dpkg --configure -a

Buscar paquetes a borrar (usando el paquete deborphan): deborphan (--guess-all) deborphan -a (-d)

Borrar un paquete:

dpkg -r paquete dpkg --purge paquete (incluyendo configuración)<br>apt-get remove --purge paquete (incluyendo dependientes) apt-get remove --purge paquete

Ver el estado de un paquete instalado: dpkg -s paquete

Ver los ficheros que contiene un paquete: dpkg -c paquete.deb

Ver información acerca de un paquete: dpkg -I paquete.deb

Buscar en que paquete de los instalados está contenido un fichero dpkg -S fichero